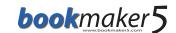

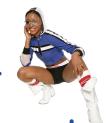

# **Enter sport bets (with Anonymous)**

- Open **Anonymous** with F5.
- Enter game number and press ENTER 1.
- Enter **odd/tip** and press ENTER 2.
- **Bank game** desired? Press 3.
- ▶ 05. Repeat point 2 4 if required.

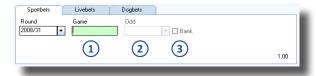

- Close bet input with
- Enter stake and press ENTER
- When all stakes are entered press ESC.
- ▶09. Collect displayed amount from customer.
- Complete the bet with
- ▶ 11. Hand the ticket to the customer.

# **Payout bets**

- Press  $f_{yy}$ , enter the **ticket number** and confimr with  $f_{yy}$
- A popup appears with the question whether the bet shall get payed out. Click on **YES**.
- Payout the customers winnings.
- Please pay attention that there should be at least so much money in the cash as the amount you want to payout.

### **Cancel bets**

- Press [4], enter the **ticket number** and confirm with
- A popup appears with the question whether the shall be canceled. Click on YES.
- Pay back the **stake** to the customer.

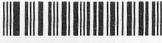

1600000109551

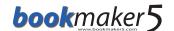

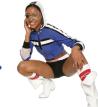

#### Create a new customer

- ▶ 01. Click on F6-new Cust.
- Enter the **main data** of the customer.

  Determine the **currency** of the customer also!
- Press Save to create the new customer.

## **Print copy of ticket**

Press [4], enter the ticket number and confirm with

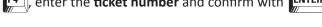

- The bet should appear **highlightened blue** in the overview.
- Press Print 2nd bon to print the copy of the ticket.

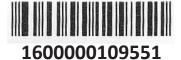

## Bet request to the bookmaker

The bookmaker is able to define certain rules when a bet has to be requested to him. Bets that are effected by these rules can be requested to the bookmaker. He decides if he accepts the bet, refuses, or acceepts with changes.

- In case the window with the bookmaker request appears confirm with Yes to initiate the bookmaker request. A temporary ticket is printed automatically.
- Collect the stake from the customer.
- As soon as the bookmaker has handled the bet request, the Symbol starts to blink. Press on this button to see the list of requested bets.
- O5. Click on the desired bet you want to handle. Depending on the status you have different options.
- Rejected: Press the button
  Pay back
  Pay back
  Pay back
  Pay back the customers stake.

| ID  | TypeString | Original | ToPay | TempState           |
|-----|------------|----------|-------|---------------------|
| 327 | 1 of 1     | 15,00    | 10,00 | AcceptedWithChanges |
| 326 | 1 of 1     | 8,00     | 8,00  | Accepted            |
| 325 | 1 of 1     | 7,00     | 7,00  | Waiting             |
| 324 | 1 of 1     | 6,00     | 6,00  | Rejected            |

- Accepted: Press the button Print bon and hand the original ticket to the customer. Click on Cancel in case the customer does not want to book the bet yet. Pay back the stake.
- **Accepted with changes:** Press the button Payback/Bon, the original ticket is printed and an info window appears with the amount of the stake to be payed back to the customer. Press Cancel if the customer does not want to book the bet. Pay back the stake.